## **ALEXIA APLIKAZIOA INSTALATU, SMARTPHONE EDO TABLETEAN**

1.- Zabaldu Play Store (edo Apple Store) aplikazioa, KLIK:

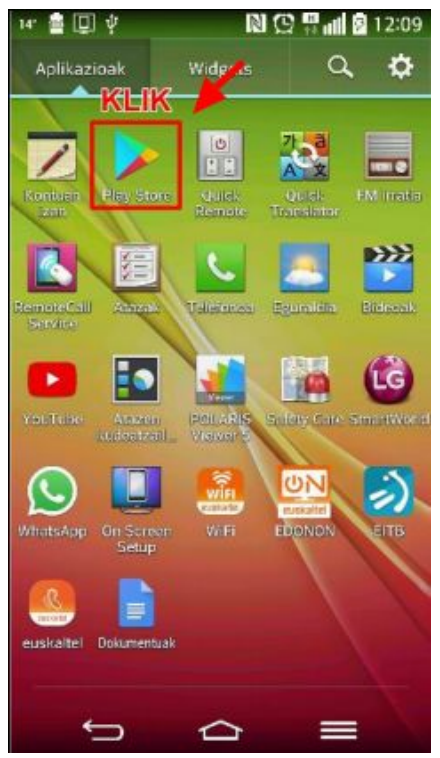

3.- Instalatu, KLIK:

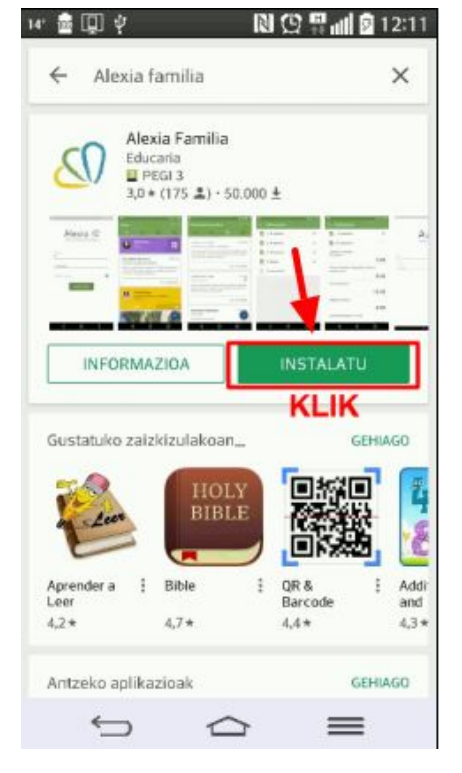

2.- Bilatu "Alexia familia":

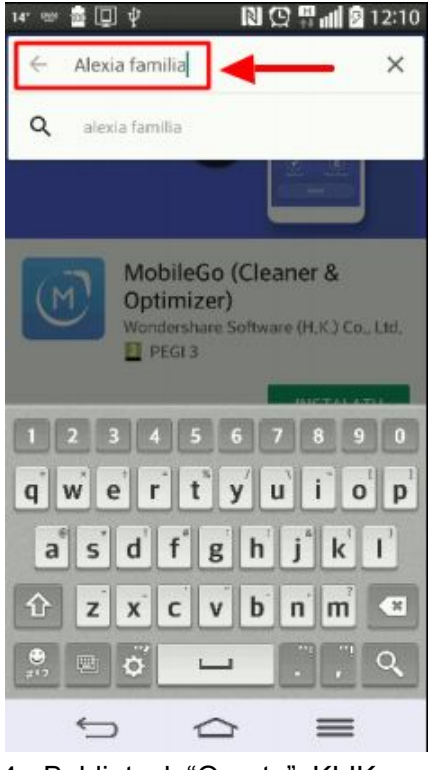

4.- Baldintzak "Onartu", KLIK:15' 畫 回 中 **图 ① 导副窗12:12** ← Alexia familia  $\overline{\mathbf{x}}$ Alexia Familia Educaria<br>|<u>U</u> PEGI 3<br>|1,0 × (175 ±) · 50.000 ±  $\Omega$ Alexia Familia  $\mathcal{S}$ hauetarako sarbidea behar du: 目 SMS mezuak E Argazkiak/Multimedia/ Fitxategiak **KLIK** Google Play **ONARTU** 回復 Aprender a  $\pm$  Bible<br>Leer QR &<br>Barco  $174$  $4.2*$  $4.4 \leftrightarrow$  $\supset$  $\equiv$ 

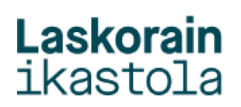

5.- Aplikazioa zabaldu, "Ireki", KLIK: 6.- Idatzi Erabiltzailea eta pasahitza.

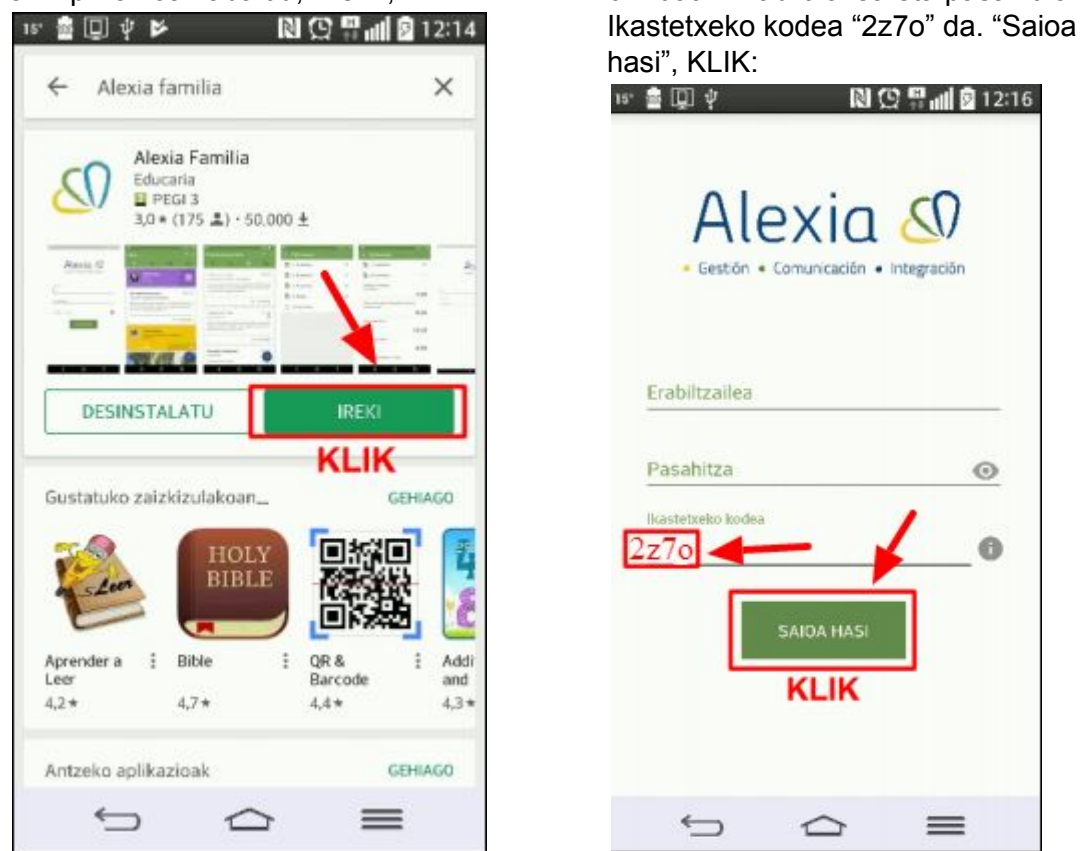

7.- "Alexia" aplikazioaren ikonoa zure Smartphonearen mahaigainean azalduko da, eskura izan dezazun.

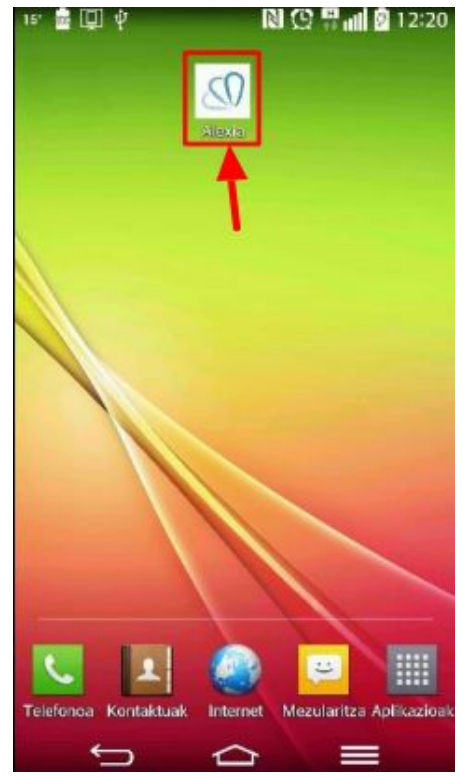

.